#### **33333ФЕДЕРАЛЬНОЕ АГЕНТСТВО СВЯЗИ**

#### **Федеральное государственное образовательное бюджетное учреждение высшего профессионального образования «САНКТ-ПЕТЕРБУРГСКИЙ ГОСУДАРСТВЕННЫЙ УНИВЕРСИТЕТ ТЕЛЕКОММУНИКАЦИЙ им. проф. М. А. БОНЧ-БРУЕВИЧА»**

**\_\_\_\_\_\_\_\_\_\_\_\_\_\_\_\_\_\_\_\_\_\_\_\_\_\_\_\_\_\_\_\_\_\_\_\_\_\_\_\_\_\_\_\_\_\_\_\_\_\_\_\_\_\_\_\_\_\_\_\_\_\_\_\_\_\_\_\_\_\_\_\_**

**А.Н. Губин**

# **СЕТИ ХРАНЕНИЯ ДАННЫХ**

**ПРАКТИКУМ** 

# **СПбГУТ)))**

**САНКТ-ПЕТЕРБУРГ 2018**

УДК 004.43333

#### Рецензент

кандидат технических наук, доцент кафедры робототехники и автоматизации производственных систем Санкт-Петербургского государственного электротехнического университета «ЛЭТИ» *А. В. Шевченко*

> *Утверждено редакционно-издательским советом СПбГУТ в качестве практикума по дисциплине "Сети хранения данных"*

#### **Губин, А.Н.**

Сети хранения данных: практикум / А.Н. Губин – СПб.: Изд-во СПбГУТ, 2018. - 76 с.

Рассматриваются основные типы задач, решение которых предусмотрено при изучении дисциплины сети хранения данных.

Учебное издание предназначено для бакалавров по направлению подготовки 09.03.02 – Информационные системы и технологии.

**УДК 004.43**

#### © Губин А.Н., 2018

© Федеральное государственное образовательное бюджетное учреждение высшего профессионального образования «Санкт-Петербургский государственный университет телекоммуникаций им. проф. М. А. Бонч-Бруевича», 2018

## СОДЕРЖАНИЕ

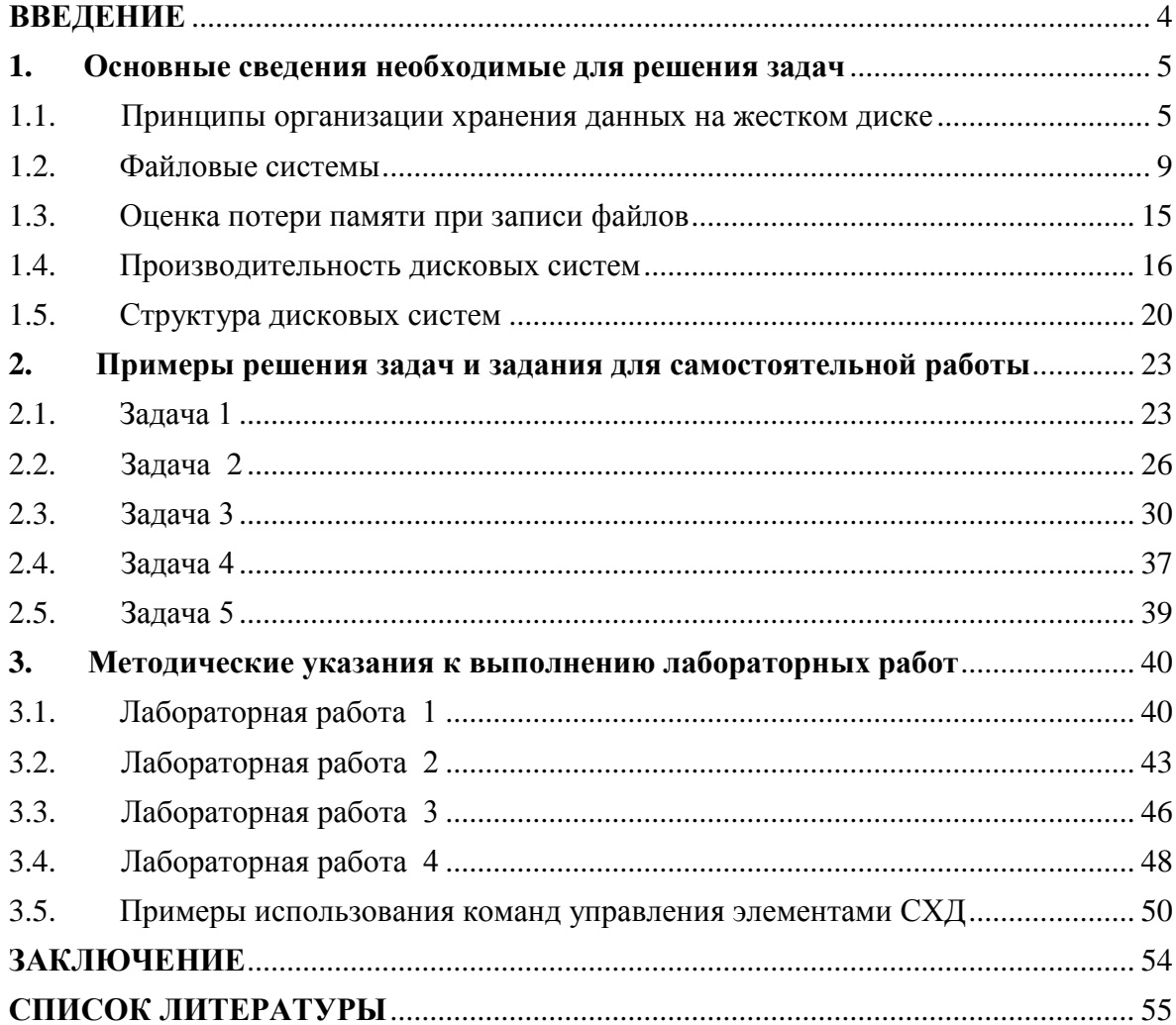

## **ВВЕДЕНИЕ**

<span id="page-3-0"></span>Хранение информации является важнейшей составляющей современных информационных технологий. Рост количества производящих контент устройств обусловливает существенный (экспоненциальный) рост объемов как структурированных (данные организованные в определенные структуры и строго форматированные по содержанию), так и неструктурированных данных (веб-страницы, изображения, аудио/видео потоки, тексты и др.). Возможность обработки данных предполагает их хранение и обеспечение доступности для приложений, использующих эти данные. Причем, в последнее время все большую актуальность приобретает возможность хранения и обработки неструктурированных данных.

Данные представляют собой некоторую совокупность фактов представленных в формализованном виде.

Традиционные базы данных, как правило, ориентированы на выполнение жестко определенных операций по обработке данных. Возможности обработки нерегламентированных запросов в таких базах данных существенно ограничены.

В то же время, необходимость выполнения по отношению к системе хранения данных таких операций как

- формирование запросов произвольной формы;

- интегрирование данных из различных генерирующих контент систем;

- обработка больших объемов данных,

вызвало появление новых технологий организации баз данных, а именно технологии хранилищ данных.

В основе концепции хранилища данных лежат две основные идеи:

- интеграция разъединенных детализированных данных в едином хранилище:

- разделение наборов данных и приложений, используемых для оперативной обработки и применяемых для решения задач анализа.

Определение понятия "хранилище данных" (Data Warehouse) первым дал Уильям Г. Инмон в 2002 году. Он определил хранилище данных как "предметно-ориентированную, интегрированную, содержащую исторические данные, не разрушаемую совокупность данных, предназначенную для поддержки принятия управленческих решений".

Система хранения данных (СХД) - это программно-аппаратное решение по организации надёжного хранения данных с использованием принципов построения хранилищ данных и предоставления к ним гарантированного доступа.

В данном учебном издании рассмотрены основные типы задач, решение которых предусмотрено при изучении дисциплины сети хранения данных.

При работе над практикумом автор неоднократно осуществляли заимствование из приведенных ниже источников определений, примеров и методов решений задач, с соответствующими ссылками в тексте.

## 1. Основные сведения необходимые для решения задач

## <span id="page-4-0"></span>1.1. Принципы организации хранения данных на жестком диске

<span id="page-4-1"></span>Дисковое устройство в настоящее время является наиболее распространенным типом устройств, реализующих функции хранения, записи и считывания данных, используемых в современных вычислительных системах.

Дисковое устройство использует для записи/чтения данных быстровращающийся плоский диск, покрытый магнитным материалом. Данные записываются на диск и считываются с диска через головку чтения/записи. Несколько собранных вместе магнитных дисков с блоком головок чтения/записи и устройством управления (контроллером) образуют устройство, которое получило название жесткого диска (рис.1).

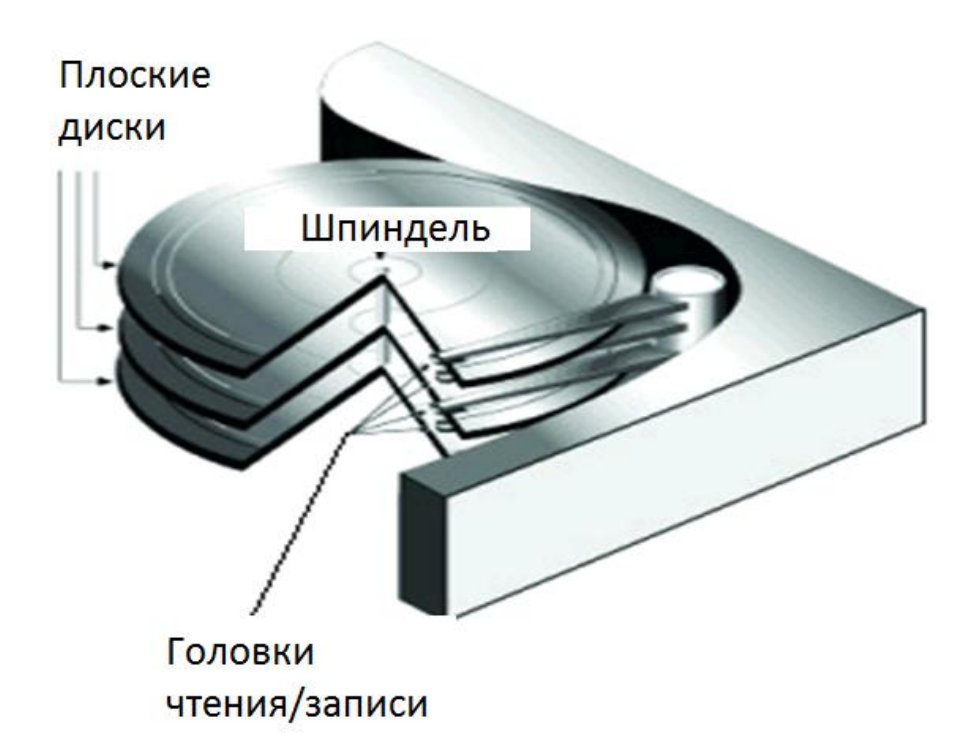

Рис. 1. Общее устройство жесткого диска

На магнитных дисках (МД) информация записывается на концентрических дорожках, разделенных на секторы. Дорожка образуется как намагниченная узкая область поверхности МД (рис. 2).

Каждая дорожка делится на секторы. Сектор - дуга дорожки с фиксированным угловым размером.

Начальная разметка диска на дорожки и секторы производится на заводе изготовителе с помощью программы форматирования на низком уровне.

Совокупность дорожек, одновременно находящихся под блоком головок считывания, называется цилиндром.

Информационная емкость одного сектора равна 512 байт (на любой дорожке).

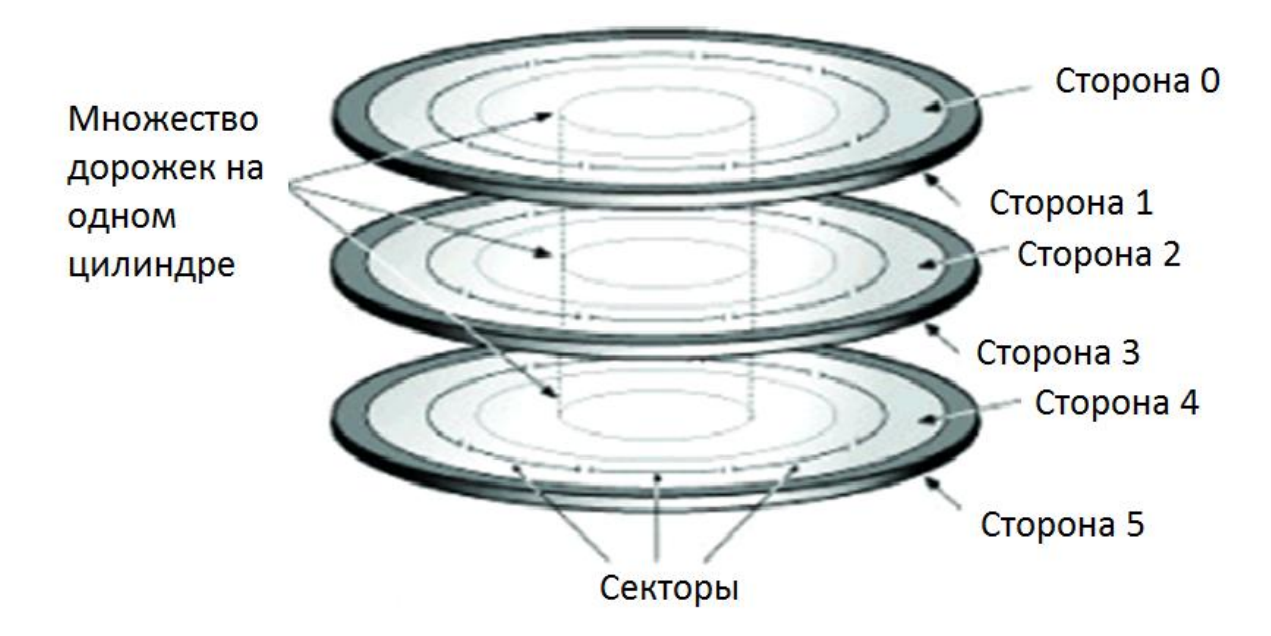

Рис. 2. Общая структура организации хранения информации на жестком диске

Вначале количество секторов на дорожках диска было одинаковым и следовательно плотность записи на них разная: чем ближе к центру, тем выше плотность записи (рис.3).

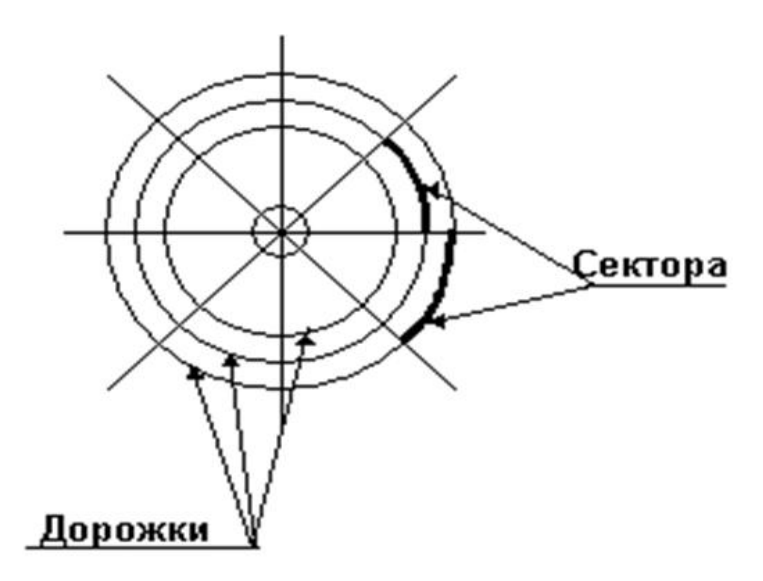

Рис. 3. Общая структура магнитного диска без зон

Пространство магнитного диска в этом случае используется неэффективно. Для повышения эффективности использования дискового пространства используют зонную запись секторов, которая предусматривает расположение секторов по зонам и выравнивание плотности записи информации по магнитным дорожкам (рис.4).

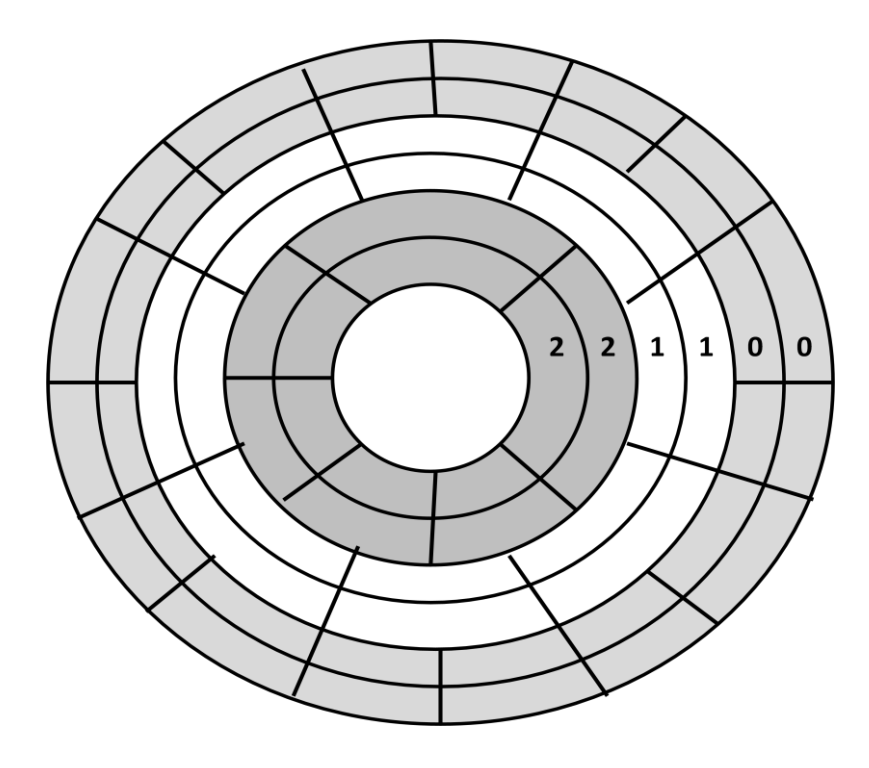

Рис. 4. Общая структура магнитного диска с зонами

Зоны нумеруются, начиная с крайней на диске, которая получает нулевой номер. Каждой зоне присваивается соответствующее количество секторов на магнитной дорожке. Все дорожки одной зоны имеют одинаковое количество секторов.

Каждый сектор состоит из двух частей. В первой части (по направлению вращения диска) записывается адрес сектора и дополнительная служебная информация (16 байт). Информационная часть сектора содержит фрагменты файлов и всегда содержит 512 байт (рис.5).

Адрес сектора – это три числа: < номер головки> <номер дорожки> <номер сектора> (ГДС).

Современные магнитные диски используют адресацию логических блоков (Logical block addressing -LBA).

Механизм LBA предусматривает адресацию и доступ к блоку данных на магнитном диске, когда контроллеру нет необходимости учитывать геометрию самого жесткого диска (количество цилиндров, сторон, секторов на цилиндре). При этом каждый блок, адресуемый на жёстком диске, имеет свой номер, целое число, начиная с нуля (то есть первый блок LBA=0, второй LBA=1, ...).

![](_page_7_Figure_5.jpeg)

Рис. 5. Общая структура сектора на магнитном диске

Однако для осуществления физического доступа к любому блоку информации необходимо преобразовать номер блока в адрес сектора (ГДС). Преобразование осуществляется в соответствии со следующими выражениями:

*Г = [(LBA-(C-1))/Cкол.]mod Гкол., Д=(LBA-(C-1)-ГCкол.)/Cкол. Гкол., С=(LBA mod Cкол.)+1 ,*

где *Г-* номер головки, *Д*-номер дорожки, *С-* номер сектора, *Cкол.* - количество секторов на дорожке, *Гкол.* –количество головок, *mod -* операция взятия остатка от деления.

Обратное преобразование адреса сектора в номер блока производится следующим образом

$$
LBA = (I\!\!\!\!I\Gamma_{KOL} + \Gamma) C_{KOL} + C-1.
$$

#### **1.2. Файловые системы**

<span id="page-8-0"></span>После форматирования МД на низком уровне диск становится доступным для записи и считывания информации. Такой доступ с использованием ГДС называется адресным.

Для обеспечения доступа пользователя к информации, записанной на МД в виде файлов, используется файловый доступ к МД. При файловом доступе пользователю достаточно знать только имя файла (его физическое расположение на МД пользователю неизвестно).

Преобразование адресного доступа в файловый доступ обеспечивает файловая система (рис.6).

![](_page_9_Figure_0.jpeg)

Рис. 6. Общая структура доступа к данным

Файловая система появляется на МД в результате выполнения операций высокоуровнего форматирования магнитного диска.

Базовым элементом файловой системы является файл.

Файл – это именованная область памяти, в которую могут записываться и из которой могут считываться данные.

При выполнении форматирования диска появляется новый параметр, который требуется задать или выбрать – это размер *кластера.*

Кластером называется группа расположенных подряд секторов (рис.7).

Объем кластера определяется количеством входящих в него секторов (определяется при форматировании) и может быть:

1(0,5К); 2(1К); 4(2К); 8(4К); 16(8К); 32(16К); 64(32К).

Все кластеры нумеруются в порядке натурального ряда чисел (на диске миллионы кластеров). Каждому номеру кластера соответствует адрес его начального сектора (Г-Д-С).

В реальных файловых системах набор ссылок на кластеры, которые составляют файл, обычно отрывается от элементов хранения информации и помещается в отдельную область диска в виде управляющей таблицы.

Такая таблица называется таблицей размещения файлов (File Allocation Table – FAT).

FAT состоит из такого количества ячеек – сколько кластеров размещено на диске.

![](_page_10_Figure_0.jpeg)

Рис. 7. Общая структура кластера на магнитном диске

На магнитном диске кроме таблицы FAT помещают таблицу, содержащую список имен файлов и точки входа этих файлов. Такая таблица называется директорией (каталогом, папкой).

Основное назначение каталога - указание начальных кластеров файлов (точек входа), их связь с именами файлов и определение атрибутов файлов.

При решении задачи рассматриваются варианты, когда для хранения данных используется файловая система FAT-32 и файловая система NTFS.

#### Файловая система FAT-32

FAT32 (File Allocation Table — «таблица размещения файлов») это файловая система, разработанная компанией Microsoft.

FAT32 использует 32-разрядную адресацию (нумерацию) кластеров.

Старшие 4 бита каждого 32-битного значения адреса зарезервированы и не участвуют в формировании номера кластера, поэтому максимальное число кластеров в 32-разрядной FAT равно  $2^{32-4} = 268435456$ . За вычетом зарезервированных значений (10) максимальное количество кластеров, которыми может управлять FAT32, составит 10 268 435 445.

Независимо от своей природы и содержания все файлы представляют собой цепочки связанных кластеров (рис. 8). Расположение кластеров файла на диске пользователю неизвестно.

![](_page_11_Figure_0.jpeg)

Рис. 8. Цепочка связанных кластеров

Для хранения таких данных обычно используют списковые структуры, при использовании, которых элементы данных могут располагаться в произвольных местах памяти, однако при этом каждый элемент, кроме собственно информации должен содержать и адрес связи со следующим элементом файла (рис. 9).

![](_page_11_Figure_3.jpeg)

Рис. 9. Списковая структура элементов

Чтение списков происходит медленнее, чем чтение данных при использовании массивов. Увеличивается путь перемещения головок. Но операции удаления и добавления кластеров в состав файла при этом производится гораздо быстрее.

В реальных устройствах набор ссылок на кластеры, которые составляют файл, обычно отрывается от элементов хранения информации и помещается в отдельную (системную) область диска в виде управляющей таблицы.

Такая таблица называется таблицей размещения файлов (File Allocation Table – FAT).

FAT состоит из такого количества ячеек – сколько кластеров размещено на диске.

Номер каждой клетки таблицы (начиная с 1) соответствует номеру кластера, а содержимое клетки может быть следующим:

0 – кластер свободен и может быть включен в состав любого файла;

Число - номер следующего кластера в цепочке, составляющей файл;

EOF – конец файла (ссылки на следующий кластер нет);

BAD – плохой кластер, не подлежит распределению и использованию для записи информации.

Для файла St=A->B->C->D таблица расположения файла (FAT) может иметь следующий вид (рис. 10).

![](_page_12_Figure_2.jpeg)

Рис. 10. FAT – таблица для файла St=203 →200→201→204

Чтобы система могла построить цепочку кластеров для считывания или записи файла, необходимо знать номер начального кластера этого файла (точку входа для файла).

Для хранения точек входа в файловой части диска помещают системную таблицу, содержащую список имен файлов и точки входа для этих файлов.

Такая таблица называется директорией (каталогом, папкой).

Основное назначение каталога – указание начальных кластеров файлов (точек входа) и их связь с именами файлов, кроме того в каталоге хранятся значения атрибутов файлов.

Табличную модель файловой системы FAT32 можно представить в виде, представленном на рис. 11.

![](_page_13_Picture_129.jpeg)

![](_page_13_Figure_1.jpeg)

## **Файловая система NTFS**

В файловой системе NTFS базовой единицей распределения дискового пространства является экстента (отрезок).

Экстента – непрерывная область кластеров. В качестве адреса экстенты используется логический номер первого кластера экстенты (*LCN*), кроме того, в качестве характеристики экстенты (ее объема) указывают количество кластеров в экстенте – число *k***.**

Для определения порядка считывания экстент при формировании файла, используют виртуальный номер кластера – *VCN***.**

Таким образом, полное описание экстенты представляется тремя числами (*VCN, LCN, k*)

**Виртуальный номер кластера (***VCN***)** - это порядковый номер кластера (экстенты) внутри файла. Эта информация определяет порядок считывания экстенты при формировании файла.

**Логический номер кластера (***Logical Cluster Number, LCN*) - представляет собой порядковый номер кластера на диске, который используется для поиска начала экстенты на диске.

**Количество кластеров в экстенте (***k***) –** определяет, сколько кластеров необходимо считать для формирования экстенты.

Описание файла в NTFS задается простым перечислением экстент, входящих в состав файла. Так файл St, определенный в предыдущем разделе, в терминах файловой системы NTFS может быть записан в виде следующей последовательности экстент:

<span id="page-14-0"></span> $St = \{1, 203, 1\}, \{2, 200, 2\}, \{3, 204, 1\}.$ 

#### 1.3. Оценка потери памяти при записи файлов

Потеря дисковой памяти при записи файлов обусловливается появлением незанятых участков памяти. Такие участки появляются вследствие деления памяти на единицы фиксированного размера (кластеры), в то время как объём файла не обязательно кратен этому делению. Таким образом, в среднем половина последнего кластера файла остается неиспользованной (рис.12). Это явление получило название внутренней фрагментации дисковой памяти

![](_page_14_Figure_4.jpeg)

Рис. 12. Внутренняя дефрагментация дисковой памяти

Если размер файла меньше кластера, этот файл все равно занимает весь кластер. Оставшаяся часть кластера не может быть передана для использования в другом файле.

Для каждого файла потери дисковой памяти можно вычислить следующим образом. Определим количество кластеров, которые занимает файл обемом  $V_{\phi}$ , для чего к целой части результата деления объема файла на объем кластера прибавим единицу. Затем от произведения количества кластеров в файле на объем кластера вычтем объем файла. Полученный результат будет показывать объем неиспользованной лисковой памяти.

$$
N_{\text{KJ}} = J \frac{V_{\phi}}{V_{\text{KJ}}} [+1],
$$

$$
V_{\text{nomepb}} = N_{\kappa\pi} \cdot V_{\kappa\pi} - V_{\phi}
$$

#### 1.4. Производительность дисковых систем

<span id="page-15-0"></span>Для анализа производительности дисковой системы целесообразно представить ее в виде черного ящика на входе, которого формируется очередь из запросов на выполнение операций по вводу/выводу информации, а на выходе - поток обработанных запросов. Источником запросов на ввод/вывод информации является приложение, решающее основную задачу обработки данных (рис. 13).

![](_page_15_Figure_5.jpeg)

Рис. 13. Обработка запросов дисковой системой

Определим основные показатели производительности дисковой систе-MЫ.

Запросы на выполнение операций ввода/вывода поступают на вход дисковой системы со скоростью работы приложения. Эта скорость называется частотой поступления.

Общее количество запросов в очереди и на обработке в дисковой системе -  $N$  определяется частотой поступления -  $a$  и средним временем отклика системы - R (общее время от прибытия запроса в очередь и до отправки обработанного запроса) в соответствии со следующим выражением

$$
N=a\cdot R
$$

При этом уровень загрузки дисковой системы - U определится как

$$
U=a\cdot R_S,
$$

где  $R_s$  - среднее время обслуживания запроса на ввод/вывод информации.

Уровень загрузки системы может рассматриваться как коэффициент использования дисковой системы, его значение варьируется от 0 до 1.

Если рассчитать среднее время между запросами как

$$
R_a = \frac{1}{a} \ ,
$$

Тогда уровень загрузки определится как

$$
U=\frac{R_s}{R_a},
$$

Среднюю скорость отклика системы можно определить как разницу между скоростью обслуживания запросов и скоростью поступления этих запросов в очередь.

Тогда среднее время отклика можно определить как величину обратную средней скорости отклика системы.

$$
R = 1/(\frac{1}{R_S} - \frac{1}{R_a})
$$

или

$$
R = 1/(\frac{1}{R_S} - a)
$$

и далее

$$
R = R_S/(1 - aR_S)
$$

и

$$
R = R_S/(1-U)
$$

Если загрузка дисковой системы стремится к 1 (дисковая система работает на максимуме загрузки), то время отклика стремится к бесконечности.

Количество запросов в очереди (средний размер очереди) можно определить как

$$
N_O = N - U
$$

После преобразований  $N<sub>o</sub>$  определится как

$$
N_0 = U^2(1 - U)
$$

Достаточно важным параметром дисковой системы является значение времени, которое затрачивается запросом в очереди на обслуживание.

Это время определяется как разность среднего времени отклика системы и времени затраченном на обработку запроса. То есть,

$$
R_Q = R_S/(1-U) - R_S
$$

или после преобразований

$$
R_Q = UR
$$

Рассмотрим работу дисковой системы, когда на ее вход поступают запросы на обслуживание со скоростью  $a = 100$  запросов в секунду, а время обслуживания запроса составляет  $R_s = 8$  миллисекунд.

Определим такие параметры производительности дисковой системы как коэффициент загрузки, суммарное время отклика на запрос, средний размер очереди, общее время проведенное запросом в очереди.

Время между запросами можно определить как

$$
R_a = \frac{1}{a} = 10 \text{ mc}.
$$

Коэффициент использования дисковой системы вычисляется следующим образом

$$
U = \frac{R_s}{R_a} = \frac{8}{10} = 0.8
$$

или 80% .

Определим время отклика дисковой системы

$$
R = \frac{R_S}{1 - U} = \frac{8}{1 - 0.8} = 40
$$
 **Mc.**

18

Средний размер очереди составит

$$
N_Q = U^2(1 - U) = 0.8^2(1 - 0.8) = 3.2.
$$

Время, проведенное запросом в очереди

$$
R_0 = UR = 0.8 \cdot 40 = 32
$$
 mc.

Чтобы оценить динамику зависимости показателей функционирования дисковой системы от ее параметров увеличим мощность дисковой системы вдвое, то есть, предположим, что

Тогда

$$
R_S = 4 \text{ mC}.
$$
  

$$
R = 4
$$

$$
U = \frac{R_s}{R_a} = \frac{4}{10} = 0.4
$$

$$
R = \frac{R_S}{1 - U} = \frac{4}{1 - 0.4} = 6.67
$$
 **MC**

$$
N_Q = U^2(1 - U) = 0,4^2(1 - 0,4) = 0,26
$$
  

$$
R_Q = UR = 0,4 \cdot 6,67 = 2,67
$$
 *Mc.*

Очевидно, что при увеличении мощности дисковой системы (уменьшение времени обслуживания системы вдвое) существенно уменьшается время отклика системы (почти в шесть раз).

Исследования подобных систем показывают, что связь между уровнем загрузки системы и временем отклика имеет нелинейный характер и может быть представлена следующим графиком (рис. 14).

При загрузке дисковой системы выше, чем  $U = 0.7$  время отклика дисковой системы начинает увеличиваться в геометрической прогрессии относительно загрузки системы.

То есть параметры дисковой системы при реализации СХД следует выбирать так, чтобы их загрузка (коэффициент использования) не превышал 0.7.

![](_page_19_Figure_0.jpeg)

Рис. 14. Зависимость времени отклика от загрузки дисковой системы

## 1.5. Структура дисковых систем

<span id="page-19-0"></span>Структура используемых дисковой системы определяется результатами анализа потребностей приложения.

Объем запоминающего устройства (емкость магнитного диска) достаточно легко рассчитывается исходя из объема подлежащей хранению информации, количества файловых систем, компонентов баз данных и других компонентов ИУС.

Требуемые значения временных характеристик дисковой системы также определяется на основании потребностями приложения.

Важнейшей характеристикой работы дискового устройства является значение IOPS (Input/Output Operations Per Second) – количество операций ввода/вывода в секунду.

Время обслуживания запроса приложения на запись или на чтение информации (Ra) можно определить как

$$
R_a = E + L + X, \text{ r \text{q}e}
$$

 $E$  – среднее время поиска блока информации,

 $L$  – среднее время задержки (время ожидания прохода блока информации под головкой)

*X* – среднее время передачи данных по внутренним шинам дисковой системы.

Рассмотрим работу дисковой системы, которая обладает следующими характеристиками.

 $E = 5$  Mc.

Скорость вращения диска равна 15000 об/мин.

Средняя скорость передачи данных по внутренним шинам диска – 40 Мб/с.

Объем передаваемых блоков информации составляет 32 Кб.

Заданная скорость вращения диска позволяет определить среднее время ожидания нужного блока данных как время, необходимое для половины оборота диска

$$
L = \frac{0.5 \ 60 \ 1000}{15 \ 000} = 2 \ \text{mc}
$$

Среднее время передачи блока данных можно определить как

$$
X = \frac{32 \text{ K6}}{40\,000 \text{ K6}/c} = 0.8 \text{ m}c
$$

Тогда максимальное количество операций ввода/вывода в одну секунду при принятых характеристиках составит

$$
IOPS = \frac{1}{R_a} = \frac{1}{E + L + S} = \frac{1}{(5 + 2 + 0.8) \text{m}c} = 128 \text{ } 1/c
$$

Изменяя объем блоков, используемых при выполнении операций ввода/вывода, можно изменять значение IOPS для рассматриваемого диска.

В табл. 1 представлены результаты расчетов IOPS для различных значений объема обрабатываемых блоков

Таблица 1. Результаты расчета IOPS

![](_page_20_Picture_198.jpeg)

Общее количество дисков (N), необходимых для приложения, рассчитывается следующим образом

$$
N = \text{Max}(C, I), \text{ rate}
$$

C – количество дисков необходимых для выполнения требований по объему запоминающего устройства,

I - количество дисков необходимых для достижения требуемого значения IOPS.

Пример. Требования по объему запоминающего устройства для приложения составляет 1,46 Тб.

Максимальная работоспособность приложения составляет 9000 операций IOPS.

Поставщик оборудования предлагает диски со следующими характеристиками:

- емкость диска 146 Гб;

- скорость вращения диска 15000 об/мин;

- при загрузке 70% диск обеспечивает 180 операций IOPS.

Необходимо определить количество приобретаемых дисков.

Чтобы удовлетворить требования по объему запоминающего устройства потребуется

$$
C = 1,46 \text{ T6} / 146 \text{ T6} = 10
$$

дисков.

Для выполнения 9000 операций IOPS потребуется

 $I = (9000)/(180) = 50$ 

дисков.

Таким образом, количество дисков, которое удовлетворяет всем запросам приложения составляет

$$
N = \text{Max}(10,50) = 50.
$$

Рассмотрим еще один пример определения параметров функционирования дисковой системы в составе ИСУ.

Пример. Запросы в системе обрабатываются со скоростью 80 операций IOPS. Среднее время обслуживания запросов  $R_{\rm S}$  (обычно задается поставщиком)

$$
R_S=6 \text{ Mc}.
$$

Необходимо определить:

- загруженность контроллера ввода/вывода дисковой системы (U);

- суммарное время отклика на запрос (R);

- средний размер очереди $(N<sub>O</sub>)$ ;

- суммарное время, проведенное запросом в очереди (RQ).

Время, затраченное диском на обработку запроса определяется как

$$
R_a = \frac{1}{10PS} = \frac{1}{80 \left(\frac{1}{c}\right)} = 12.5 \text{ mc},
$$

Загруженность контроллера составит

$$
U = \frac{R_S}{R_a} = \frac{6}{12.5} = 0.4 = 40\%.
$$

Cуммарное время отклика на запрос определится как

$$
R = \frac{R_S}{(1 - U)} = \frac{6}{0.52} = 11.53
$$
 **MC**.

Средний размер очереди рассчитывается как

$$
N_Q = \frac{U^2}{(1 - U)} = \frac{0.23}{0.52} = 0.44.
$$

Суммарное время, проведенное запросом в очереди составит

$$
R_Q = UR = 0.48 \cdot 11.53 = 6 \text{ mc}.
$$

## <span id="page-22-0"></span>**2. Примеры решения задач и задания для самостоятельной работы**

## **2.1. Задача 1**

- <span id="page-22-1"></span>1. Построить FAT – таблицу для заданных файлов, с учетом заданных точек доступа, объема файлов и объема кластеров.
- 2. Определить потерю памяти для каждого файла.

## Исходные данные представлены в табл. 2.

## Таблица 2. Исходные данные для задачи 1

![](_page_23_Picture_10.jpeg)

![](_page_24_Picture_36.jpeg)

Пример решения задачи 1

Рассмотрим решение задачи с нулевым вариантом исходных данных.

Определим объемы файлов в кластерах, как целую часть следующего выражения

$$
Vfcl = Vf/Vcl + I
$$

Результаты расчетов представлены в табл. 3.

Таблица 3. Объем хранящихся на диске файлов в кластерах

![](_page_24_Picture_37.jpeg)

Количество столбцов в FAT таблице определится общим количеством всех кластеров, необходимых для записи на диск всех файлов. В нашем случае эта величина составит 17 столбцов.

Учитывая материалы, представленные на рис.10, составим цепочки кластеров для каждого файла.

$$
A=2 \rightarrow 3
$$
  
\n
$$
B=1 \rightarrow 5
$$
  
\n
$$
C=4 \rightarrow 6 \rightarrow 8
$$
  
\n
$$
D=7 \rightarrow 10 \rightarrow 11 \rightarrow 12
$$
  
\n
$$
E=9 \rightarrow 13 \rightarrow 14 \rightarrow 15 \rightarrow 16 \rightarrow 17
$$

Общий вид варианта заполнения FAT таблицы с отмеченными точками входа для каждого файла и соответствующими ссылками представлен на рис. 15.

|                                         | B  | A   |     | C  |     |    | D   |          | E        |              |
|-----------------------------------------|----|-----|-----|----|-----|----|-----|----------|----------|--------------|
| $N_{\Omega}$                            |    |     | 3   |    | 5   | 6  |     | 8        | 9        | 10           |
| кластера                                |    |     |     |    |     |    |     |          |          |              |
| $N_2$<br>ссылки                         | 5  | 3   | eof | 6  | eot | 8  | 10  | eof      | 13       | 11           |
| $\mathcal{N}_{\mathcal{Q}}$<br>кластера | 11 | 12  | 13  | 14 | 15  | 16 | 17  | 18       | 19       | 20           |
| $N_2$<br>ссылки                         | 12 | eof | 14  | 15 | 16  | 17 | eof | $\theta$ | $\theta$ | $\mathbf{0}$ |

Рис. 15. FAT таблица для нулевого варианта задания

Для расчета потерь памяти в файле А от произведения количества кластеров в этом файле на объем кластера вычтем объем файла А.

$$
V_{nom} = 2\,4048 - 4500 = 3596
$$

Расчет потерь памяти при записи на диск остальных файлов производится аналогично. Результаты расчетов представлены в табл. 4.

![](_page_25_Picture_48.jpeg)

Таблица 4. Потери памяти при записи на диск файлов А, В, С, D и Е

## 2.2. Задача 2

<span id="page-25-0"></span>1. Описать заданные файлы в формате файловой системы NTFS (с использованием экстент);

2. Дефрагментировать диск с целью оптимизации описания файлов (допускается изменять точки доступа) и представить оптимизированные формы записи файлов

Исходные данные представлены в табл. 5.

| Вариант          | Имя файла                 | Объем файла | Точка доступа           | Объем класте-  |
|------------------|---------------------------|-------------|-------------------------|----------------|
|                  |                           | (байт)      |                         | pa (Kő)        |
| $\boldsymbol{0}$ | $\mathbf{A}$              | 4500        | $\overline{c}$          | $\overline{4}$ |
|                  | $\, {\bf B}$              | 7800        | $\mathbf{1}$            |                |
|                  | $\mathcal{C}$             | 8100        | $\overline{4}$          |                |
|                  | $\mathbf D$               | 15250       | $\overline{5}$          |                |
|                  | ${\bf E}$                 | 23200       | 10                      |                |
| $\mathbf{1}$     | $\boldsymbol{A}$          | 14500       | 9                       | $\mathbf{1}$   |
|                  | $\, {\bf B}$              | 17800       | $\overline{5}$          |                |
|                  | $\mathbf C$               | 8100        | $\overline{1}$          |                |
|                  | $\mathbf D$               | 5250        | $\overline{8}$          |                |
|                  | ${\bf E}$                 | 21200       | $\overline{\mathbf{3}}$ |                |
| $\overline{2}$   | $\mathbf{A}$              | 10500       | $\overline{3}$          | $\overline{2}$ |
|                  | $\, {\bf B}$              | 12800       | 10                      |                |
|                  | $\mathbf C$               | 8100        | $8\,$                   |                |
|                  | ${\bf D}$                 | 15250       | $\mathbf{1}$            |                |
|                  | ${\bf E}$                 | 8200        | 12                      |                |
| 3                | $\boldsymbol{A}$          | 4500        | $\mathfrak{Z}$          | $\mathbf{1}$   |
|                  | $\, {\bf B}$              | 9800        | $\overline{7}$          |                |
|                  | $\overline{C}$            | 8100        | $\overline{5}$          |                |
|                  | ${\bf D}$                 | 4250        | $10\,$                  |                |
|                  | ${\bf E}$                 | 7200        | $\mathbf 1$             |                |
| $\overline{4}$   | $\boldsymbol{A}$          | 14500       | $\overline{2}$          | $\overline{4}$ |
|                  | $\, {\bf B}$              | 17800       | $\overline{3}$          |                |
|                  | $\mathcal{C}$             | 8100        | 10                      |                |
|                  | ${\bf D}$                 | 5250        | $8\,$                   |                |
|                  | ${\bf E}$                 | 21200       | $\overline{5}$          |                |
| 5                | $\boldsymbol{A}$          | 13500       | $\overline{5}$          | $\mathbf{2}$   |
|                  | $\overline{B}$            | 14800       | $\overline{7}$          |                |
|                  | $\mathcal{C}$             | 8100        | $\mathbf{1}$            |                |
|                  | D                         | 5000        | $\overline{8}$          |                |
|                  | ${\bf E}$                 | 11200       | $\overline{4}$          |                |
| 6                | $\boldsymbol{\mathsf{A}}$ | 24500       | $\mathbf{1}$            | 8              |
|                  | $\, {\bf B}$              | 27800       | $\overline{3}$          |                |
|                  | $\mathcal{C}$             | 28100       | $\overline{5}$          |                |
|                  | D                         | 15250       | $\overline{2}$          |                |
|                  | ${\bf E}$                 | 21200       | $\overline{7}$          |                |
| $\overline{7}$   | $\mathbf{A}$              | 4500        | $\overline{5}$          | $\mathbf{1}$   |

Таблица 5. Исходные данные для решения задачи 2

![](_page_27_Picture_37.jpeg)

Пример решения задачи 2

Рассмотрим решение задачи с первым вариантом исходных данных.

Определим объемы файлов в кластерах, как целую часть следующего выражения

$$
Vfcl = Vf/Vcl + I
$$

Результаты расчетов представлены в табл. 6.

Таблица 6. Объем хранящихся на диске файлов в кластерах

![](_page_27_Picture_38.jpeg)

Количество столбцов в FAT таблице определится общим количеством всех кластеров, необходимых для записи на диск всех файлов. В нашем случае эта величина составит 70 столбцов.

Общий вид варианта заполнения FAT таблицы с отмеченными точками входа для каждого файла и соответствующими ссылками представлен на рис. 16.

|                                   | C            |                | E              |                | B   |                |                | D   | A  |     |
|-----------------------------------|--------------|----------------|----------------|----------------|-----|----------------|----------------|-----|----|-----|
| $N_{\!\underline{0}}$<br>кластера | $\mathbf{l}$ | $\overline{2}$ | $\overline{3}$ | $\overline{4}$ | 5   | 6              | $\overline{7}$ | 8   | 9  | 10  |
| $N_2$<br>ссылки                   | $\sqrt{2}$   | 39             | $\overline{4}$ | 51             | 6   | $\overline{7}$ | 24             | 46  | 10 | 11  |
| $N_2$<br>кластера                 | 11           | 12             | 13             | 14             | 15  | 16             | 17             | 18  | 19 | 20  |
| $N_2$<br>ссылки                   | 12           | 13             | 14             | 15             | 16  | 17             | 18             | 19  | 20 | 21  |
| $N_2$<br>кластера                 | 21           | 22             | 23             | 24             | 25  | 26             | 27             | 28  | 29 | 30  |
| $N_2$<br>ссылки                   | 22           | 23             | eof            | 25             | 26  | 27             | 28             | 29  | 30 | 31  |
| $N_2$<br>кластера                 | 31           | 32             | 33             | 34             | 35  | 36             | 37             | 38  | 39 | 40  |
| $N_2$<br>ссылки                   | 32           | 33             | 34             | 35             | 36  | 37             | 38             | eof | 40 | 41  |
| $N_{\Omega}$<br>кластера          | 41           | 42             | 43             | 44             | 45  | 46             | 47             | 48  | 49 | 50  |
| $N_2$<br>ссылки                   | 42           | 43             | 44             | 45             | eof | 47             | 48             | 49  | 50 | eof |
| $N_2$<br>кластера                 | 51           | 52             | 53             | 54             | 55  | 56             | 57             | 58  | 59 | 60  |
| $N_2$<br>ссылки                   | 52           | 53             | 54             | 55             | 56  | 57             | 58             | 59  | 60 | 61  |
| $N_2$<br>кластера                 | 61           | 62             | 63             | 64             | 65  | 66             | 67             | 68  | 69 | 70  |
| $N_2$<br>ссылки                   | 62           | 63             | 64             | 65             | 66  | 67             | 68             | 69  | 70 | eof |

Рис. 16. FAT таблица для первого варианта задания задачи 2

FAT таблица, приведенная на рис.16, определяет следующие цепочки кластеров для каждого файла.

 $A=9 \rightarrow 10 \rightarrow 11 \rightarrow 12 \rightarrow 13 \rightarrow 14 \rightarrow 15 \rightarrow 16 \rightarrow 17 \rightarrow 18 \rightarrow 19 \rightarrow 20 \rightarrow 21 \rightarrow 22 \rightarrow 23.$ B=5  $\rightarrow$  6  $\rightarrow$  7  $\rightarrow$  24  $\rightarrow$  25  $\rightarrow$  26  $\rightarrow$  27  $\rightarrow$  28  $\rightarrow$  29  $\rightarrow$  30  $\rightarrow$  31  $\rightarrow$  32  $\rightarrow$  33  $\rightarrow$  34  $\rightarrow$  35  $\rightarrow$  36  $\rightarrow$ 37  $\rightarrow$ 38.  $C=1 \rightarrow 2 \rightarrow 39 \rightarrow 40 \rightarrow 41 \rightarrow 42 \rightarrow 43 \rightarrow 44 \rightarrow 45.$ D=8  $\rightarrow$ 46  $\rightarrow$ 47  $\rightarrow$ 48  $\rightarrow$ 49  $\rightarrow$ 50. E=3  $\rightarrow$ 4  $\rightarrow$ 51  $\rightarrow$ 52  $\rightarrow$ 53  $\rightarrow$ 54  $\rightarrow$ 55  $\rightarrow$ 56  $\rightarrow$ 57  $\rightarrow$ 58  $\rightarrow$ 59  $\rightarrow$ 60  $\rightarrow$ 61  $\rightarrow$ 62  $\rightarrow$ 63  $\rightarrow$ 64  $\rightarrow$  65  $\rightarrow$  66  $\rightarrow$  67  $\rightarrow$  68  $\rightarrow$  69  $\rightarrow$  70.

Согласно материалам, представленным в разделе 1.2, указанные файлы в терминах файловой системы NTFS могут быь записаны в виде следующей последовательности экстент:

 $A = \{1, 9, 15\};$  $B = \{1, 5, 3\}, \{2, 24, 15\};$  $C = \{1,1,2\}, \{2,39,7\};$  $D = \{1, 8, 1\}, \{2, 46, 5\};$  $E = \{1,3,2\}, \{2,51,20\}.$ 

После проведения дефрагметации, изменяются точки доступа файлов таким образом, чтобы каждый файл мог быть записан в виде одной экстенты. В результате преобразований получим следующую форму записи файлов.

 $A = \{1,1,15\};$  $B = \{1, 16, 18\};$  $C = \{1,34,9\};$  $D = \{1, 43, 6\};$  $E = \{1,48,22\}.$ 

#### 2.3. Задача 3

<span id="page-29-0"></span>1. Рассчитать общее время считывания файлов с заданного учебного диска с учетом следующих допущений:

- временем поиска имени файла в каталоге и временем построения цепочки кластеров файла пренебрежем;

- время передачи данных по шине не учитывается;

- время перехода головки на заданную дорожку определяется как время перехода на одну дорожку, умноженное на число пересекаемых дорожек.

2. Дефрагментировать диск и рассчитать общее время считывания всех файлов после дефрагментации

Варианты исходных данных для решения задачи представлены в табл.7.

![](_page_29_Picture_72.jpeg)

Таблица 7. Исходные данные для решения задачи 3

![](_page_30_Picture_214.jpeg)

Для всех вариантов исходных данных при решении задачи следует учесть, что число поверхностей на учебном диске равно 1, объем сектора на диске равен 0,5 Кб, на диске записаны файлы A,B,C,D и E, параметры которых заданы в табл. 8.

Таблица 8. Параметры записанных на диск файлов

![](_page_30_Picture_215.jpeg)

Пример решения задачи 3

1. Расчет общего времени считывания файлов с заданного учебного диска.

Рассмотрим учебный магнитный диск с параметрами, указанными в табл. 9.

Таблица 9. Параметры магнитного диска.

| Наименование параметра            | Обозначение  | Значение  |  |
|-----------------------------------|--------------|-----------|--|
|                                   | параметра    | параметра |  |
|                                   |              |           |  |
| Число дорожек (цилиндров)         | Ntrk         |           |  |
| Число секторов в дорожке          | <b>Nsect</b> | 20        |  |
| Число секторов в кластере         | <b>Nscl</b>  | 4         |  |
| Объём сектора в байтах            | <i>Vsect</i> | 512       |  |
| Время перемещения головки считы-  | Τl           | 4         |  |
| вания/записи на одну дорожку в мс |              |           |  |
| Количество оборотов в мин         | <b>Nob</b>   | 3600      |  |

На этом диске в корневом каталоге хранятся 5 файлов, объём которых и начальный кластер каждого файла (точка входа) заданы в табл.10.

| Имя файла | Объём в байтах | Начальный кластер |
|-----------|----------------|-------------------|
|           |                | файла             |
|           | 1500           |                   |
|           | 4800           |                   |
|           | 450            |                   |
|           | 7000           |                   |
|           | 6500           |                   |

Таблица 10. Параметры хранящихся на диске файлов

Составим таблицу распределения файлов (FAT) для заданных выше условий. Для этого определим объемы файлов в кластерах. Объем кластера для заданных условий определяется как

$$
V_{cl} = V_{sect} \cdot N_{scl} = 512 \cdot 4 = 2048 \text{ baŭm}
$$

или 2 килобайта. Соответственно объемы файлов в кластерах определится как целая часть следующего выражения

$$
V_{\text{fcl}} = V_{\text{f}} / V_{\text{cl}} + I
$$

Результаты расчетов представлены в табл. 11.

Таблица 11. Объем хранящихся на диске файлов в кластерах

![](_page_31_Picture_184.jpeg)

Общее количество позиций в таблице расположения файлов (FAT) определяется емкостью диска в кластерах. Для решаемой задачи это значение можно рассчитать как

$$
N_{dcl} = N_{trk} \bullet N_{sect} / N_{scl} = 4 \bullet 20 / 4 = 20
$$

Таблица расположения файлов для заданного диска, с учетом объема каждого из файлов и их точек входа будет иметь следующий вид (табл.12).

№ кластера 1 | 2 | 3 | 4 | 5 | 6 | 7 | 8 | 9 | 10 № ссылки 2 | 3 | 4 | eof | 7 | eof | 8 | eof | 0 | 11 № кластера 11 12 13 14 15 16 17 18 19 20 № ссылки 13 eof 14 eof  $\begin{array}{|c|c|c|c|c|c|c|c|c|} \hline 13 & 0 & 0 & 0 & 0 \ \hline \end{array}$ 

Таблица 12. Таблица расположения файлов на диске

В таблице 12 во второй строке (№ ссылки) указан или номер следующего кластера входящего в состав файла, или признак конца файла - eof (последний входящий в состав файла кластер), или признак свободного кластера - 0 (кластер не входит в состав файла).

Из таблицы 12 можно получить информацию о цепочках кластеров составляющих файлы:

 $A = 12$ .  $B = 5 \rightarrow 7 \rightarrow 8$ ,  $C = 6$ ,  $D = 1 \rightarrow 2 \rightarrow 3 \rightarrow 4$ ,  $E= 10 \rightarrow 11 \rightarrow 13 \rightarrow 14$ .

Следующим этапом решения поставленной задачи является построение карты диска, которая отражает расположение кластеров по дорожкам диска. Количество дорожек задано и равно 4, общий объем диска в кластерах равен 20, следовательно, на каждой дорожке диска расположено 5 кластеров.

Карта диска будет иметь следующий вид (табл.13).

Таблица 13. Карта диска

![](_page_32_Picture_275.jpeg)

Каждая клетка карты диска содержит номер кластера диска (число в левой части клетки) и обозначение входящего в состав файла кластера с указанием его номера (B3- третий кластер файла B).

Определим время, за которое диск делает один оборот

$$
T_{ob} = 60.1000/N_{ob} = 60000/3600 = 16,7 \,\mathrm{mc},
$$

где 60 – количество секунд в минуте, 1000 количество миллисекунд в секунде.

За это время под головкой считывания/записи диска проходят все кластеры одной дорожки, для нашего случая - это пять кластеров, следовательно, время считывания одного кластера составит

$$
T_{cl} = T_{ob}/5 = 16,7/5 = 3,34 \; \text{mc}
$$

Для считывания первого кластера файла головка должна быть установлена на дорожку, где расположен этот кластер. Номер дорожки определяется по карте диска.

Время перемещения головки на одну дорожку задано, значит, легко можно определить время позиционирования головки на дорожку как:

$$
T_{\text{poz}} = T_I \cdot N = 3 \cdot N \text{ mc},
$$

где *T1= 4 мс* - время перемещения головки на одну дорожку (задано),

*N* - число переходов с дорожки на дорожку при перемещении головки считывания/записи.

Когда головка установится на нужной дорожке, необходимо потратить какое-то время на ожидание появления под головкой нужного кластер.

Поскольку этот процесс случайный, то, предполагая равномерный закон распределения вероятностей значений времени ожидания, можно принять за время ожидания величину полуоборота диска, то есть:

$$
T_{oj} = T_{ob}/2 = 8.35
$$
 *mc*.

В общем случае, время считывания любого кластера определится как сумма

$$
Tocl = Tpoz + Toj + Tcl
$$

А общее время считывания файла будет представлять собой сумму значений считывания кластеров, которые входят в состав файла.

Определим время считывания файла A. Файл занимает один кластер, который расположен на третьей дорожке, следовательно

$$
T_a = T_{poz} + T_{oj} + T_{cl} = 3 \cdot 4 + 8,35 + 3,34 = 23,69 \text{ mc}.
$$

При расчете времени считывания файла B, необходимо учесть, что файл состоит из трех кластеров, которые расположены на первой и второй дорожках диска.

Время считывания первого кластера файла B определим следующим образом

$$
T_{b1}=T_{poz}+T_{oj}+T_{cl}=1\cdot 4+8,35+3,34=15,69 \text{~m}c.
$$

Для считывания второго кластера файла B необходимо переместить головку считывания с первой на вторую дорожку, учесть время ожидания прохождения нужного кластера под головкой считывания и считать кластер.

$$
T_{b2}=T_{poz}+T_{oj}+T_{cl}=1\cdot 4+8,35+3,34=15,69 \text{~m}c.
$$

Для считывания третьего кластера файла B перемещения на головки считывания на другую дорожку не требуется, не требуется и ожидания кластера, так как кластер b3 располагается на той же дорожке сразу за кластером b2, следовательно

$$
T_{b3}=T_{cl}=3,34 \,\mathrm{mc}.
$$

Общее время считывания файла B определится как сумма времен считывания всех кластеров, входящих в состав этого файла.

$$
T_b = T_{b1} + T_{b2} + T_{b3} = 15,69 + 15,69 + 3,34 = 34,72 \text{ arc}.
$$

Аналогично рассчитывается время считывания данных для остальных файлов.

$$
T_c = T_{poz} + T_{oj} + T_{cl} = 2 \cdot 4 + 8,35 + 3,34 = 19,69 \text{ mc}.
$$

$$
T_{d1} = T_{poz} + T_{oj} + T_{cl} = 1 \cdot 4 + 8,35 + 3,34 = 15,69 \text{ mc.}
$$
  
\n
$$
T_{d2} = T_{poz} + T_{oj} + T_{cl} = 0 \cdot 4 + 0 + 3,34 = 3,34 \text{ mc.}
$$
  
\n
$$
T_{d3} = T_{poz} + T_{oj} + T_{cl} = 0 \cdot 4 + 0 + 3,34 = 3,34 \text{ mc.}
$$
  
\n
$$
T_{d4} = T_{poz} + T_{oj} + T_{cl} = 0 \cdot 4 + 0 + 3,34 = 3,34 \text{ mc.}
$$
  
\n
$$
T_{d} = T_{d1} + T_{d2} + T_{d3} + T_{d4} = 15,69 + 3,34 + 3,34 + 3,34 = 25,71 \text{ mc.}
$$
  
\n
$$
T_{e1} = T_{poz} + T_{oj} + T_{cl} = 2 \cdot 4 + 8,35 + 3,34 = 19,69 \text{ mc.}
$$
  
\n
$$
T_{e2} = T_{poz} + T_{oj} + T_{cl} = 1 \cdot 4 + 8,35 + 3,34 = 15,69 \text{ mc.}
$$
  
\n
$$
T_{e3} = T_{poz} + T_{oj} + T_{cl} = 0 \cdot 4 + 3,34 + 3,34 = 6,68 \text{ mc.}
$$
  
\n
$$
T_{e4} = T_{poz} + T_{oj} + T_{cl} = 0 \cdot 4 + 0 + 3,34 = 3,34 \text{ mc}
$$
  
\n
$$
T_{e} = T_{e1} + T_{e2} + T_{e3} + T_{e4} = 19,69 + 15,69 + 6,68 + 3,34 + 3,34 = 48,74 \text{ mc.}
$$

$$
T_{sum} = T_a + T_b + T_c + T_d + T_e = 23,69 + 34,72 + 19,69 + 25,71 + 48,74 = 152,55
$$
 *MC*.

Анализ результатов расчетов показывает, что основные затраты времени при считывании информации с магнитных дисков определяются временем

позиционирования головок на требуемую дорожку диска и временем ожидания прохода нужного кластера под головкой считывания.

2. Дефрагментация диска и расчет времени считывания файлов.

Дефрагментация диска предполагает выполнение операций упорядочения расположения кластеров для каждого из записанных на диске файлов с целью повышения эффективности использования дисковой памяти и уменьшения времени считывания файлов.

Поскольку на алгоритм проведения дефрагментации диска не накладывается никаких ограничений, то порядок выполнения операций дефрагментации определяется студентом самостоятельно.

В настоящем примере рассматривается один из вариантов дефрагментации, который предполагает размещение небольших файлов на внешних дорожках файла.

Результаты такой дефрагментации представлены в таблице 14.

![](_page_35_Picture_50.jpeg)

Таблица 14. Карта диска после дефрагментации

Рассчитаем общее время считывания файлов с диска после выполнения операции дефрагментации.

$$
T_a = T_{poz} + T_{oj} + T_{cl} = 1 \cdot 4 + 8,35 + 3,34 = 15,69 \text{ mc}.
$$
  
\n
$$
T_c = T_{poz} + T_{oj} + T_{cl} = 1 \cdot 4 + 8,35 + 3,34 = 15,69 \text{ mc}.
$$

$$
T_{b1} = T_{poz} + T_{oj} + T_{cl} = 1 \cdot 4 + 8,35 + 3,34 = 15,69 \text{ mc}.
$$
  
\n
$$
T_{b2} = T_{poz} + T_{oj} + T_{cl} = 0 \cdot 4 + 0 + 3,34 = 3,34 \text{ mc}
$$
  
\n
$$
T_{b3} = T_{poz} + T_{oj} + T_{cl} = 0 \cdot 4 + 0 + 3,34 = 3,34 \text{ mc}
$$
  
\n
$$
T_b = T_{b1} + T_{b2} + Tb3 = 15,69 + 3,34 + 3,34 = 22,37 \text{ mc}.
$$

$$
T_{d1} = T_{poz} + T_{oj} + T_{cl} = 2 \cdot 4 + 8,35 + 3,34 = 19,69 \text{ mc.}
$$
  
\n
$$
T_{d2} = T_{poz} + T_{oj} + T_{cl} = 0 \cdot 4 + 0 + 3,34 = 3,34 \text{ mc}
$$
  
\n
$$
T_{d3} = T_{poz} + T_{oj} + T_{cl} = 0 \cdot 4 + 0 + 3,34 = 3,34 \text{ mc}
$$
  
\n
$$
T_{d4} = T_{poz} + T_{oj} + T_{cl} = 0 \cdot 4 + 0 + 3,34 = 3,34 \text{ mc}
$$
  
\n
$$
T_{d} = T_{d1} + T_{d2} + T_{d3} + T_{d4} = 19,69 + 3,34 + 3,34 + 3,34 = 29,71 \text{ mc.}
$$

$$
T_{el} = T_{poz} + T_{oj} + T_{cl} = 2 \cdot 4 + 8,35 + 3,34 = 19,69 \text{ mc}.
$$

$$
T_{e2} = T_{poz} + T_{oj} + T_{cl} = 1 \cdot 4 + 8,35 + 3,34 = 15,69 \text{ mc}.
$$
  
\n
$$
T_{e3} = T_{poz} + T_{oj} + T_{cl} = 0 \cdot 4 + 0 + 3,34 = 3,34 \text{ mc}
$$
  
\n
$$
T_{e4} = T_{poz} + T_{oj} + T_{cl} = 0 \cdot 4 + 0 + 3,34 = 3,34 \text{ mc}
$$
  
\n
$$
T_e = T_{e1} + T_{e2} + T_{e3} + T_{e4} = 19,69 + 15,69 + 3,34 + 3,34 = 42,06 \text{ mc}.
$$

*Тsum1=Ta+Tb+Tc+Td+Te=15,69+22,37+15,69 +29,71 +42,06=125,52 мс.*

После проведения операций дефрагментации диска общее время считывания файлов уменьшилось в 1,22 раза.

## **2.4. Задача 4**

<span id="page-36-0"></span>Рассчитать следующие параметры производительности дисковой системы:

- 1. Коэффициент загрузки *U;*
- 2. Средний размер очереди запросов  $-N<sub>O</sub>$ ;
- 3. Среднее время, проведенное запросом в очереди *RQ*.

Определить новые параметры дисковой системы (*RS*), позволяющие уменьшить время нахождения запроса в очереди на указанную в исходных данных величину.

Варианты исходных данных для решения задачи представлены в табл.15.

![](_page_36_Picture_314.jpeg)

Таблица 15. Варианты исходных данных для задачи 4

Пример решения задачи 4.

Рассмотрим решение задачи со вторым вариантом исходных данных.

Коэффициент загрузки системы определим с учетом согласования размерности величин следующим образом.

$$
U = a \cdot R_s = 80 \cdot 0,001 \cdot 6,25 = 0,5.
$$
  
\n
$$
N_Q = U^2 (1 - U) = 0,25 \cdot 0,5 = 0,125.
$$
  
\n
$$
R_Q = \frac{R_s}{1 - U} - R_s = \frac{6,25}{1 - 0.5} - 6,25 = 6,25 \text{ } mc.
$$
 (\*)

Уменьшим значение  $R_0$  на 50% то есть, новое значение среднего времени, проведенное запросом в очереди составит

$$
R_{Q1} = R_Q - 0.5 \cdot R_Q = 6.25 - 3.125 = 3.125 \quad \text{nc}
$$

Определим значение характеристики  $R_{SI}$  для новой дисковой системы, которое обеспечит снижение времени нахождения запросов в очереди до величины 3.125 мс.

Преобразуем выражение (\*) к следующему виду

$$
R_{Q1} = \frac{R_{S1}}{1-U} - R_{S1} = \frac{R_{S1} - (R_{S1} - R_{S1}U)}{1-U} = \frac{R_{S1}U}{1-U} = \frac{R_{S1}^2 a}{1-aR_{S1}}.
$$

Откуда следует, что

$$
aR_{S1}^2 + aR_{Q1}R_{S1} - R_{Q1} = 0
$$

и далее, решив квадратное уравнение относительно  $R_{SI}$ , определим

$$
R_{S1} = 4,88
$$
 *nc.*

Проверка правильности решения заключается в вычислении значения времени ожидания в очереди  $R_{OL}$  при использовании новой дисковой системы со значением параметра  $R_{0I} = 4.88$  мс.

$$
U_1 = a \cdot R_{S1} = 80 \cdot 0,001 \cdot 4,88 = 0,39
$$
  

$$
R_{Q1} = \frac{R_{S1}}{1 - U} - R_{S1} = \frac{4,88}{1 - 0,39} - 4,88 = 3,125 \quad \text{mc},
$$

что полностью соответствует условиям задачи.

## **2.5. Задача 5**

<span id="page-38-0"></span>Определить какой должна быть скорость вращения диска (*Nd*) в оборотах в минуту, чтобы обеспечивалось заданное значение IOPS. Исходные данные для расчетов приведены в таблице.

Варианты исходных данных для решения задачи представлены в табл.16.

![](_page_38_Picture_340.jpeg)

Таблица 16. Варианты исходных данных для задачи 5

Пример решения задачи 5.

Рассмотрим решение задачи с третьим вариантом исходных данных. Определим время обслуживания одного запроса

$$
R_a = \frac{1}{IOPS} = \frac{1000}{140} = 7{,}14 \quad \text{nc.}
$$

Среднее время передачи блока составит

$$
X = \frac{V}{v} = \frac{4 \cdot 1000}{20000} = 0.2 \quad \text{nc.}
$$

Среднее время ожидания нужного блока при считывании или записи информации определим как разность

 $L = R_a - (E + X) = 7,14 - (4 + 0,2) = 2,94$  *MC*.

39

Если учесть, что среднее время ожидания нужного блока составляет время необходимое для половины оборота диска, то скорость вращения диска составит

$$
N_D = \frac{0.5 \cdot 60 \cdot 1000}{L} = \frac{30000}{2.94} = 10205 \quad \text{of / } \text{mult}
$$

#### <span id="page-39-1"></span><span id="page-39-0"></span>3. Методические указания к выполнению лабораторных работ

#### 3.1. Лабораторная работа 1

### Управление файлами и каталогами из командной оболочки ос

#### Цель работы

Исследование и получение практических навыков управления файлами и каталогами из командной оболочки операционной системы (ОС).

#### Основные теоретические положения

ОС наряду с графическим интерфейсом снабжается командной оболочкой. Командная оболочка - это отдельная программная составляющая ОС, которая обеспечивает прямую связь между пользователем и операционной системой с текстовым интерфейсом командной строки. Командная оболочка обеспечивает выполнение команд управления ОС, результаты выполнения отображаются на экране в виде сходном с результатами работы интерпретатора Command.com MS DOS. Командная оболочка современных ОС ( Windows XP, Vista, 7, 10) использует для перевода введенной команды в формат понятный компьютеру и выполнения команды интерпретатор команд cmd.com.

Запуск командной оболочки осуществляется следующим образом: Пуск-Все программы- Стандартные- Командная строка

#### Порядок выполнения работы.

#### 3.1.1. Работа с каталогами

1. Запустить командную строку.

2. Пользуясь внутренними командами cmd.com для работы с каталогами (С: - переход на диск С, dir (путь)(имя файла) (/р) (/w), cd путь, md путь, rd путь), создать заданное дерево каталогов (рис.17).

Сведения о поддерживаемых cmd.exe командах можно получить, используя запрос help из командной строки ОС, сведения о порядке использования любой из команд можно получить из справочной системы ОС, используя запрос следующего вида md /? (в данном случае – все о команде md). Перед построением заданного дерева каталогов необходимо перейти на диск D:, создать каталог UD, перейти в этот каталог, создать директорий UD FAMILIA (где FAMILIA две буквы из фамилии студента), перейти в этот каталог и уже в нем создать дерево каталогов согласно заданию.

![](_page_40_Figure_2.jpeg)

Рис. 17. Заданное дерево катологов

3. Вывести на экран содержание каталога UD\_FAMILIA, включая все подкаталоги.

4. Удалить подкаталоги ud331, ud332, ud333

5. Вывести на экран содержание каталога UD\_FAMILIA, включая все подкаталоги.

6.Все действия оператора и результаты работы введенных команд документировать с помощью операции пометить (в окне командной строки) и операции вставить (в окне текстового редактора).

## **3.1.2. Работа с файлами**

Пользуясь внутренними командами **(** *copy,**echo***)** *cmd.com,*создать файлы, перечисленные в задании:

f1.txt, f2.txt, f3.txt, f4.pas, f5.pas, f6.pas, f7.cpp, f8.cpp, f9.cpp f10.bat, f11.bat, 12.bat, f13.exe, f14.exe, f15.exe, f16.gif, f17.gif, f18.gif, f19.com, f20.com, f21.com, f22.tmp, f23.tmp, f24.tmp.

Все файлы расположить в директории UD\_FAMILIA. Содержимое файлов определить как текст: *FILE 1* для f1.txt, *FILE 11* для f11.bat и т.д.

1.Вывести на экран содержание директории UD\_FAMILIA, включая все подкаталоги. Вывести на экран все временные файлы из директории UD\_FAMILIA. Показать дату и время создания файлов, а также их размер. Привести вид экрана.

2.Вывести на экран все программные файлы из директории UD\_FAMILIA, показать только имена файлов. Привести вид экрана.

3.К файлам f1.txt, f2.txt присоединить по два потока: к файлу f1.txt – поток 1 с содержанием: potok1, поток 2 с содержанием: potok2; к файлу f2.txt –поток 3 с содержанием: potok3, поток 4 с содержанием: potok4. Привести вид экрана.

4.Распечатать на экране содержимое неименованных потоков для f1.txt и f2.txt. Привести вид экрана

5.Распечатать на экране содержимое именованных потоков для f1.txt и f2.txt. Привести вид экрана

6.Скопировать f1.txt и f2.txt на мобильный носитель (дискету, карту флэш-памяти).

7.Распечатать на экране содержимое именованных потоков для f1.txt и f2.txt, находящихся на мобильном носителе. Привести вид экрана

8.Из каталога D:\ UD\_FAMILIA скопировать:

в каталог D:\ UD\_FAMILIA\ UD2\UD22\UD222 все текстовые файлы в каталог D:\ UD\_FAMILIA\ UD2\UD22\UD223 файлы рисунков в каталог D:\ UD\_FAMILIA\ UD2\UD22\UD221 все командные файлы. 9.Из каталога D:\ UD\_FAMILIA скопировать одной командой *FOR* все программные файлы (.cpp и .pas) в каталог D:\ UD\_FAMILIA\ UD3\UD32

10.Из каталога UD\_FAMILIA переместить :

в каталог D:\ UD\_FAMILIA\ UD1\UD12\ исходные модули на языке  $C_{+,B}$  каталог D:\ UD\_FAMILIA\ UD1\UD13\ исполняемы машинные программы

11.Вывести на экран содержание всего дерева каталогов, начиная с директории UD\_FAMILIA, показать только имена файлов. Привести вид экрана

12.Удалить временные файлы из каталога UD\_FAMILIA

13.Вывести на экран содержание всего дерева каталогов, начиная с директории UD\_FAMILIA, показать только имена фалов. Привести вид экрана.

14.Все действия оператора и результаты работы введенных команд документировать с помощью операции **пометить** (в окне командной строки) и **операции вставить** (в окне текстового редактора).

## **3.1.3. Резервное копирование материалов**

1.Перейти в корневой каталог лабораторной работы (UD\_FAMILIA)

2.Создать директорий *backuplab1*

3.С помощью команды **xcopy** выполнить резервное копирование всех результатов лабораторной работы (включая пустые каталоги) в директорий *backuplab1***.**

4.Вывести на экран содержание всего каталога *backuplab1*. Привести вид экрана.

5.Все действия оператора и результаты работы введенных команд документировать с помощью операции **пометить** (в окне командной строки) и **операции вставить** (в окне текстового редактора).

## **3.1.4. Содержание отчета**

Отчет должен содержать:

1. Задание на лабораторную работу.

<span id="page-42-0"></span>2. Распечатки команд и результатов их выполнения по каждому пункту задания.

## **3.2. Лабораторная работа 2**

## **Командные файлы. Часть 1**

## Цель работы

Исследование и получение практических навыков программирования командных файлов.

## Основные теоретические положения

Командный (пакетный, бат-) файл представляет собой текстовый файл с набором инструкций командному процессору **cmd. exe**, позволяющий автоматически выполнить записанные в текстовом файле набор команд ОС.

В качестве инструкций могут выступать как имена исполняемых файлов, так и специальные инструкции командного процессора.

Command.com MS DOS. Командная оболочка современных ОС (Windows XP, Vista) использует для перевода введенной команды в формат понятный компьютеру и выполнения команды интерпретатор команд cmd. com. Запуск командной оболочки осуществляется следующим образом: Пуск-Все программы- Стандартные- Командная строка

## Порядок выполнения работы.

#### 3.2.1. Работа с каталогами

1. Запустить командную строку.

2. Перед выполнением задания необходимо перейти на диск D:, создать каталог UD, перейти в этот каталог, создать директорий UD FAMILIA (где FAMILIA две буквы из фамилии студента), перейти в этот каталог и уже в нем выполнять задание лабораторной работы.

3. Пользуясь текстовым редактором (Блокнот) создать командный файл kom1.bat, выполнение которого создаст заданное дерево каталогов и выведет на экран содержание каталога UD FAMILIA, включая все подкаталоги

4. Запустить командный файл на исполнение и проверить его работу

5. Все действия оператора и результаты работы введенных команд документировать с помощью операции пометить (в окне командной строки) и операции вставить (в окне текстового редактора).

Сведения о командах можно получить из справочной системы, используя запросы следующего вида: cd / ?

## 3.2.2. Работа с файлами

- 1. Пользуясь текстовым редактором (Блокнот, Word) создать командный файл kom2.bat, выполнение которого создаст файлы, перечисленные в задании:
- $f1.txt$ ,  $f2.txt$ ,  $f3.txt$ ,
- $f4.$ pas,  $f5.$ pas,  $f6.$ pas,
- $f7$ .cpp,  $f8$ .cpp,  $f9$ .cpp
- f10.bat, f11.bat, 12.bat,
- f13.exe, f14.exe, f15.exe,
- f16.gif, f17.gif, f18.gif,
- f19.com, f20.com, f21.com,
- $f22.tmp, f23.tmp, f24.tmp.$

Все файлы расположить в директории UD FAMILIA.

Содержимое файлов определить как текст: FILE 1 для f1.txt, FILE 11 для f11.bat и т.д. (Для создания файлов и определения их содержания использовать комбинацию команд echo и >)

2. В командном файле предусмотреть выполнение следующих операций:

Вывод на экран содержания каталога UD\_FAMILIA, включая все подкаталоги. Вывести на экран все временные файлы из директории

UD\_FAMILIA. Показать дату и время создания файлов, а также их размер. Вывести на экран все программные файлы из директории UD FAMILIA,

показать только имена файлов.

Вывести на экран все программные файлы из директории UD FAMILIA, показать только имена файлов.

Из каталога D:\ UD FAMILIA скопировать:

в каталог D:\ UD FAMILIA\ UD2\UD22\UD222 все текстовые файлы

в каталог D:\ UD FAMILIA\ UD2\UD22\UD223 файлы рисунков в каталог D:\ UD\_FAMILIA\ UD2\UD22\UD221 все командные файлы.

Из каталога D:\ UD FAMILIA скопировать одной командой FOR все программные файлы (.cpp и .pas) в каталог D:\ UD\_FAMILIA\ UD3\UD32

Из каталога UD FAMILIA переместить:

в каталог D:\ UD FAMILIA\ UD1\UD12\ исходные модули на языке  $C++$ 

в каталог D:\ UD\_FAMILIA\ UD1\UD13\ исполняемые машинные программы

Удалить временные файлы из каталога UD FAMILIA

Вывести на экран содержание всего дерева каталогов, начиная с директории UD FAMILIA, показать только имена файлов.

- 3. Запустить командный файл на исполнение и проверить его работу
- 4. Все действия оператора и результаты работы введенных команд документировать с помощью операции пометить (в окне командной строки) и операции вставить (в окне текстового редактора).

## 3.2.3. Резервное копирование материалов

- 1. Пользуясь текстовым редактором (Блокнот, Word) создать командный файл kom3.bat, выполнение которого реализует резервное копирование в каталог backuplab2 всех файлов и подкаталогов учебного каталога **UD FAMILIA**
- 2. Вывести на экран содержание всего каталога backuplab1.
- 3. Все действия оператора и результаты работы введенных команд документировать с помощью операции пометить (в окне командной строки) и операции вставить (в окне текстового редактора).

## 3.2.4. Содержание отчета

Отчет должен содержать:

- 1. Задание на лабораторную работу.
- 2. Распечатки командных файлов и результатов их выполнения по каждому

пункту задания.

<span id="page-45-0"></span>3. Описание используемых в лабораторной работе команд.

## 3.3. Лабораторная работа 3

## Командные файлы часть 2

## Цель работы

Исследование процесса и получение практических навыков программирования командных файлов.

#### Основные теоретические положения

Командный (пакетный, бат-) файл представляет собой текстовый файл с набором инструкций командному процессору **cmd. exe**, позволяющий автоматически выполнить записанный в текстовом файле набор команд ОС.

В качестве инструкций могут выступать как имена исполняемых файлов, так и специальные инструкции командного процессора **Command.com MS** DOS.

Командная оболочка современных операционных систем (Windows XP, Vista, 7, 10) использует для перевода введенной команды в формат понятный компьютеру и выполнения команды интерпретатор команд cmd. com.

Запуск командной оболочки осуществляется следующим образом: Пуск-Все программы- Стандартные- Командная строка

## Порядок выполнения работы.

## 3.3.1. Присвоение значений внутренним переменным. Передача параметров в бат-файлы.

- 1. Запустить командную строку.
- 2. Пользуясь внутренними командами **cmd.com** для работы с каталогами (С: - переход на диск С, dir (путь)(имя файла) (/р) (/w), cd путь, md путь, rd путь), перейти на диск D:, создать каталог U:\ UD FAMILIA
- 3. Пользуясь текстовым редактором (Блокнот, Word) создать командный файл kom31.bat, выполнение которого реализует следующую последовательность операций:
	- а. Взять 1-й параметр бат-файла, присвоить внутренней переменной р1 численное значение 1-го параметра
	- b. Взять 2-й параметр бат-файла, присвоить внутренней переменной р2 численное значение 2-го параметра
	- с. Присвоить внутренней переменной р3 значение суммы  $p1+p2$
	- d. Вывести на экран значения переменных p1, p2, p3 и сообщение об имени отработавшего бат-файла
	- е. Направить результаты работы bat-файла в файл протокола работы командного файла.
	- f. Имя файла протокола сформировать как конкатенацию: (имя batфайла) log1.txt
- 4. Запустить командный файл на исполнение и проверить его работу
- 5. Используя команду SET, проконтролировать появление переменных P1, Р2 и Р3 в списке переменных окружения ОС.
- 6. Исследовать работу bat-файла при неопределенных параметрах.
- 7. Используя команду SET, исследовать поведение переменных P1, P2 и P3 в списке переменных окружения ОС.
- 8. Все действия оператора и результаты работы введенных команд документировать с помощью операции пометить (в окне командной строки) и операции вставить (в окне текстового редактора).
- 9. Содержимое файла протокола работы bat-файла привести в отчете
- 10. Сведения о командах можно получить из справочной системы ОС, используя запросы следующего вида: set / ?

## 3.3.2. Использование if и goto для исключения возможности работы командного файла с неопределенными параметрами

- 1. Запустить командную строку.
- 2. Пользуясь внутренними командами **cmd.com** создать командный файл kom32.bat как копию kom31.bat.

Пользуясь текстовым редактором (Блокнот, Word) отредактировать командный файл kom32.bat таким образом, чтобы его запуск с неопределенными параметрами не приводил к изменению значений внутренних переменных р1, р2 и р3. В этом случае запуск командного файла должен выводить на экран (и в файл протокола исполнения) сообщение **parameters ab**sent

3. Используя команду SET, проконтролировать поведение переменных P1, Р2 и Р3 в списке переменных окружения ОС.

## 3.3.3. Содержание отчета

Отчет должен содержать:

- 1. Задание на лабораторную работу.
- 2. Распечатки командных файлов и результатов их выполнения по каждому пункту задания.
- 3. Описание используемых в лабораторной работе команд.
- <span id="page-47-0"></span>4. Распечатки файлов протоколов исполнения командных файлов.

## 3.4. Лабораторная работа 4

## Работа с дисковым запоминающим устройством из командной оболочки  $OC$

## Цель работы

Исследование и получение практических навыков работы с дисковым запоминающим устройством из командной оболочки операциооной системы.

## Основные теоретические положения

ОС наряду с графическим интерфейсом снабжается командной оболочкой. Командная оболочка - это отдельная программная составляющая ОС, которая обеспечивает прямую связь между пользователем и операционной системой с текстовым интерфейсом командной строки. Командная оболочка

обеспечивает выполнение команд управления ОС, результаты выполнения отображаются на экране в виде сходном с результатами работы интерпретатора Command.com MS DOS. Командная оболочка современных ОС (Windows XP, Vista, 7, 10) использует для перевода введенной команды в формат понятный компьютеру и выполнения команды интерпретатор команд cmd.com.

Запуск командной оболочки осуществляется следующим образом: Пуск-Все программы- Стандартные- Командная строка

## Порядок выполнения работы.

## 3.4.1. Работа с дисковым запоминающим устройством

- 1. Запустить командную строку.
- 2. Пользуясь внутренними командами **cmd.com** для работы с каталогами (С: - переход на диск С, dir (путь) (имя файла) (/р) (/w), cd путь, md путь, rd путь), создать заданное дерево каталогов

Сведения о поддерживаемых сталехе командах можно получить, используя запрос help из командной строки ОС, сведения о порядке использования любой из команд можно получить из справочной системы ОС, используя запрос следующего вида md /? (в данном случае - все о команде md).

Перед выполнением задания на лабораторную работу необходимо перейти на диск **D**: создать каталог UD, перейти в этот каталог, создать директорий **UD FAMILIA** (где **FAMILIA** две буквы из фамилии студента), перейти в этот каталог и уже в нем продолжать работу.

- 3. Пользуясь командой subst создать виртуальный диск **k:** . Перейти на лиск $\mathbf{k}$ :
- 4. Используя команду **FOR**, с соответствующим ключом и команду chkntfs, определить, имеются ли на дисках **c:, d:, k:** фрагменты недействительных (потерянных) данных.
- 5. Определить значение установленного таймаута для команды chkntfs
- 6. Изменить значение таймаута отмены запуска chkntfs . Задать значение таймаута 30 сек.
- 7. Используя команду chkdsk, определить текущий размер файлажурнала (мета-файла) в NTFS.
- 8. Используя команду chkdsk, проверить диск d:, отчет о результатах проверки привести в отчете по лабораторной работе. Отчет о результатах проверки диска направить в файл **CHKDSK\_LOG.TXT**
- 9. Все действия оператора и результаты работы введенных команд документировать с помощью операции пометить (в окне командной строки) и операции вставить (в окне текстового редактора).

## 3.4.2. Работа с переменными окружения ОС

- 1. Пользуясь командой **set** вывести на экран все переменные окружения ОС.
- 2. Распечатать на экране значение переменной Path.
- 3. Запомнить значение переменной Path в файле fpath.txt
- 4. Запомнить содержание переменной **Path** во вспомогательной переменной Р1. Проконтролировать наличие Р1 в списке переменных окружения ОС.
- 5. Запустить из командной строки текстовый редактор Блокнот.
- 6. Удалить из списка переменных окружения ОС переменную Path.
- 7. Запустить из командной строки текстовый редактор Блокнот. Оценить состав операций при запуске текстового редактора в первом и во втором случаях.
- 8. Восстановить значение переменной Path в списке переменных окружения ОС. Запустить из командной строки текстовый редактор Блокнот.
- 9. Добавить новый путь (C:\TMP) в переменную Path. Распечатать новое значение Path на экране. Сохранить новое значение в файле, добавив это значение в конец файла fpath.txt.

## 3.4.3. Содержание отчета

Отчет должен содержать:

1. Задание на лабораторную работу.

2. Распечатки команд и результатов их выполнения по каждому пункту задания

3. Описание используемых в лабораторной работе команд.

## <span id="page-49-0"></span>3.5. Примеры использования команд управления элементами СХД

Чтобы получить информацию о командах управления элементами СХД наберите в командной строке компьютера команду **HELP**. Результат работы этой команды представлен на рис. 18.

![](_page_50_Picture_24.jpeg)

Рис. 18. Результаты работы команды HELP

## **3.4.1. Команды работы с директориями и файлами**

Порядок применения и результаты работы команд управления директориями, файлами и другими элементами СХД приведен на рисунках 19-23.

![](_page_51_Figure_0.jpeg)

Рис. 19. Порядок использования и результаты работы команд управления директориями

![](_page_52_Figure_0.jpeg)

Рис. 20. Порядок использования и результаты работы команд управления файлами

![](_page_52_Figure_2.jpeg)

Рис. 21. Порядок использования и результаты работы команды создания виртуального диска

![](_page_53_Figure_0.jpeg)

Рис. 22. Порядок использования и результаты работы команд for и chkntfs

Использование команды set для сохранения  $K:\S$ set path > path.txt переменной path в файле path.txt K:\>dir Том в устройстве К имеет метку ВООТСАМР Серийный номер тома: АС92-9D5С Содержимое папки К: 24.10.2017 14:20  $\langle$ dir $\rangle$ 24.10.2017 14:20  $\langle$ DIR $\rangle$ 24.10.2017 14:23 169 path.txt 1 файлов 169 байт 2 папок 40 891 424 768 байт свободно  $K:\rightarrow$ type path.txt Path=C:\Windows\system32;C:\Windows;C:\Windows\System32\Wbem;C:\Windows\System32 **\WindowsPowerShell\v1.0\** PATHEXT=.COM;.EXE;.BAT;.CMD;.UBS;.UBE;.JS;.JSE;.WSF;.WSH;.MSC  $\ket{k:\setminus}$ 

Рис. 23. Порядок использования и результаты работы команды set

#### **ЗАКЛЮЧЕНИЕ**

<span id="page-53-0"></span>Сегодня системы хранения данных работают во многих организациях по всему миру. В основном это организации, операционная деятельность кото-

рых предъявляет чрезвычайно высокие требования к доступности и производительности приложений, работающих с данными. Таковыми являются финансовые организации, для которых важны как производительность (поскольку задержки в функционировании основных систем могут стоить миллионы долларов), так и надежность (поскольку потеря важной финансовой информации может повлечь за собой еще более тяжелые последствия). Другим важнейшим потребителем систем хранения данных являются телекоммуникационные компании, где необходимо реализовать биллинг огромного количества информации в пределах заданного времени и, следуя нормативным актам регулирующих органов, надежно сохранять эту информацию длительный период времени.

Следует подчеркнуть, что в данном пособии рассмотрены вопросы решения лишь основных задач по определению параметров систем хранения данных.

В дальнейшем при изучении современных систем хранения данных следует обратить внимание на широкое использование в серверах и СХД корпоративного класса устройств долговременного хранения данных на базе флэшпамяти.

## СПИСОК ЛИТЕРАТУРЫ

- <span id="page-54-0"></span>1. От хранения данных к управлению информацией / EMC Education Services; ред. К. Белецкая [и др.]; пер. с англ. В. Воротинцев, О. Гринвуд. - СПб. : Питер, 2010. - 522 с.
- 2. Джордж Джад. Основы проектирования SAN. Из-во "Edvance Edition", M. -2008, c. 589

# **Губин Александр Николаевич**

## **СЕТИ ХРАНЕНИЯ ДАННЫХ**

## **ПРАКТИКУМ**

Редактор

План 2018 г., п. \_\_\_\_\_\_\_\_\_\_\_\_\_\_\_\_\_\_\_\_\_\_\_\_\_\_\_\_\_\_\_\_\_\_\_\_\_\_\_\_\_\_\_\_\_\_\_\_\_\_\_\_\_\_\_\_\_\_\_\_\_\_\_\_\_\_\_

> Подписано к печати Объем усл.-печ. л. Тираж экз. Заказ

\_\_\_\_\_\_\_\_\_\_\_\_\_\_\_\_\_\_\_\_\_\_\_\_\_\_\_\_\_\_\_\_\_\_\_\_\_\_\_\_\_\_\_\_\_\_\_\_\_\_\_\_\_\_\_\_\_\_\_\_\_\_\_\_\_\_\_

 $\overline{\phantom{a}}$ 

 $\overline{\phantom{a}}$ 

Издательство СПбГУТ. 191186 СПб., наб. р. Мойки, 61

Отпечатано в